In diesem Dialog verwalten Sie die Hörsysteme und das Zubehör des aktuellen Kunden. Für die rechte und die linke Seite existiert jeweils eine Maske mit identischer Funktionalität.

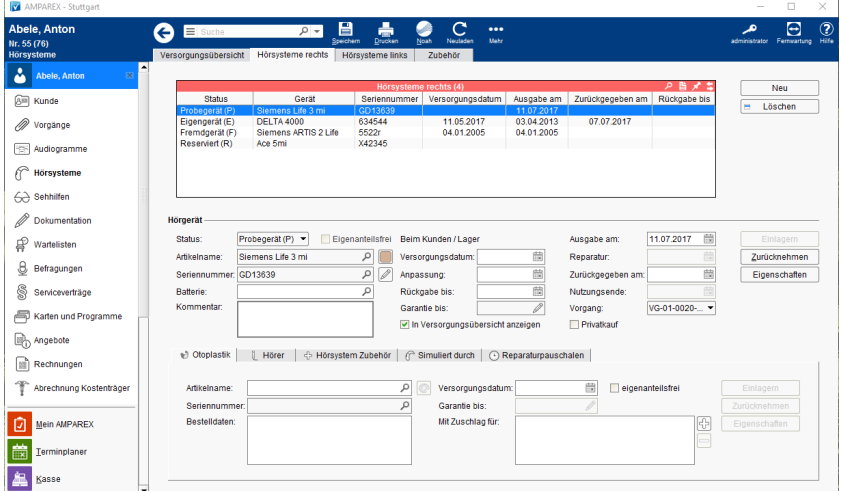

## Arbeitsabläufe

- [Anforderung der Reparaturpauschalen bzw. Übersicht der Einnahmen und Ausgaben über die Auswertungen](https://manual.amparex.com/pages/viewpage.action?pageId=5867469)
- [Kundengarantieermittlung | Arbeitsablauf](https://manual.amparex.com/display/HAN/Kundengarantieermittlung+%7C+Arbeitsablauf)

### Problemlösung

[Zubehör taucht nicht an der Versorgung in der](https://manual.amparex.com/pages/viewpage.action?pageId=5867465)  [Versorgungsübersicht auf](https://manual.amparex.com/pages/viewpage.action?pageId=5867465)

[Hörsystem wurde einer falschen Seite zugeordnet](https://manual.amparex.com/display/HAN/Hoersystem+wurde+einer+falschen+Seite+zugeordnet+%7C+Loesung)

## Weitere Reiter

- [Otoplastik | Hörsysteme, AKUSTIK](https://manual.amparex.com/pages/viewpage.action?pageId=5866798)
- [Hörer | Hörsysteme, AKUSTIK](https://manual.amparex.com/pages/viewpage.action?pageId=5866800)
- [Hörsystem Zubehör | Hörsysteme, AKUSTIK](https://manual.amparex.com/pages/viewpage.action?pageId=5866802)
- [Simuliert durch | Hörsysteme, AKUSTIK](https://manual.amparex.com/pages/viewpage.action?pageId=5866804)
- [Reparaturpauschalen | Hörsysteme, AKUSTIK](https://manual.amparex.com/pages/viewpage.action?pageId=5866806)

## Funktionsleiste

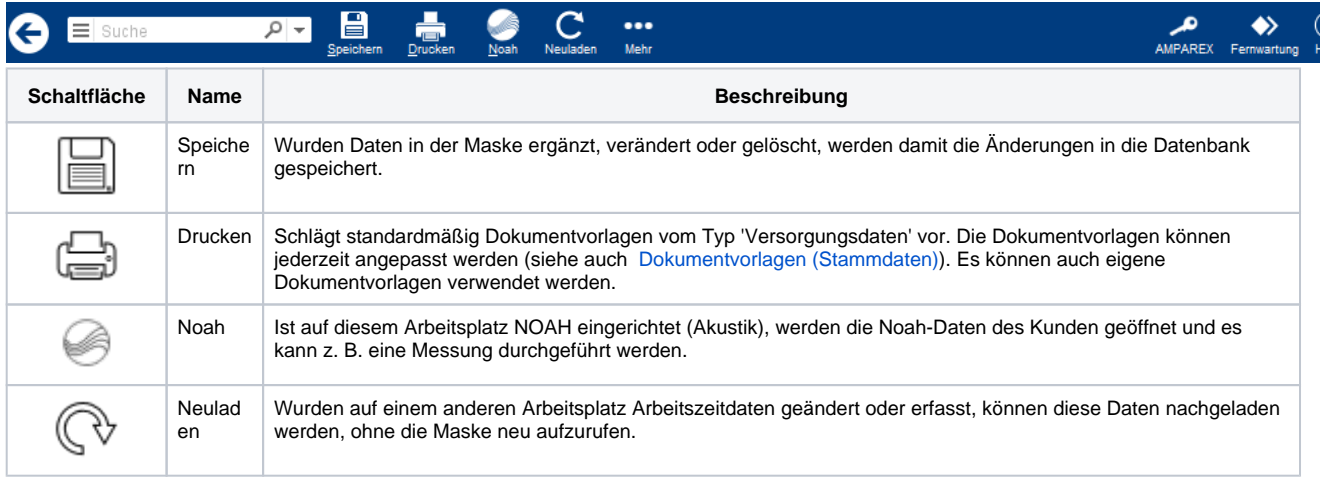

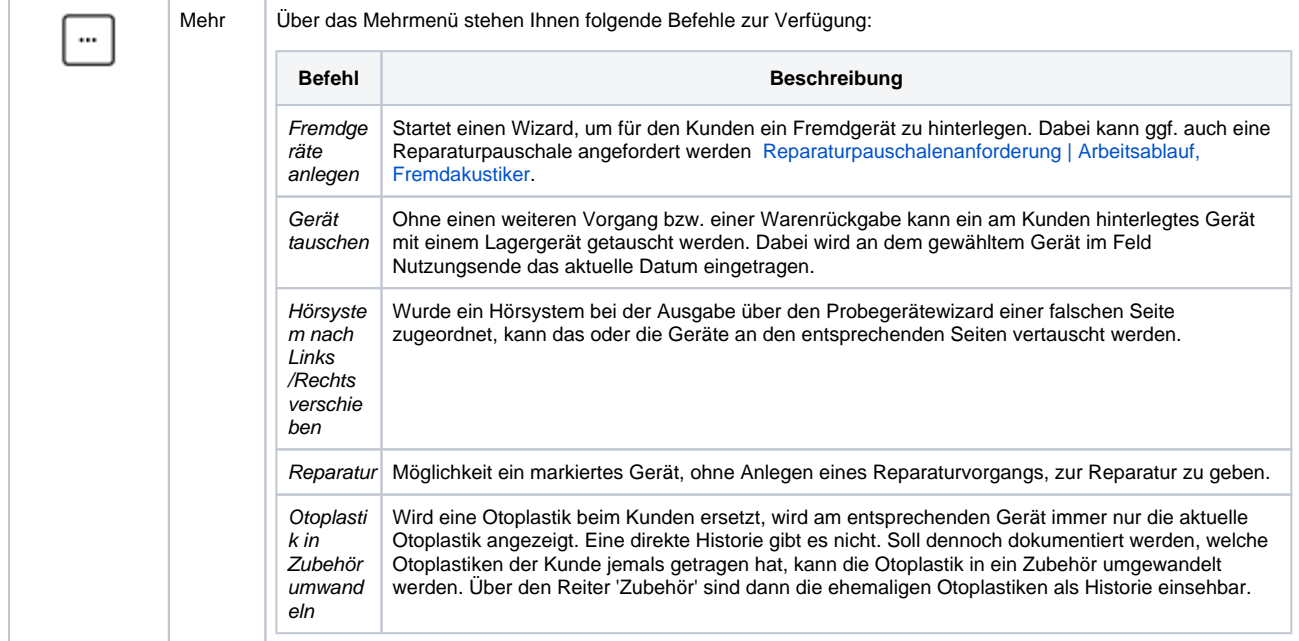

## Maskenbeschreibung

Um einen Eintrag zu editieren, markieren Sie diesen und nehmen die Änderungen in den unter der Tabelle befindlichen Eingabefeldern vor. Sämtliche nachfolgende Felder werden durch einen Vorgang und später der Angebotserstellung bzw. der Rechnungsstellung automatisch eingetragen. Nur in Ausnahmefällen sollten diese Felder 'per Hand' angepasst werden.

#### **Tabelle 'Hörsysteme'**

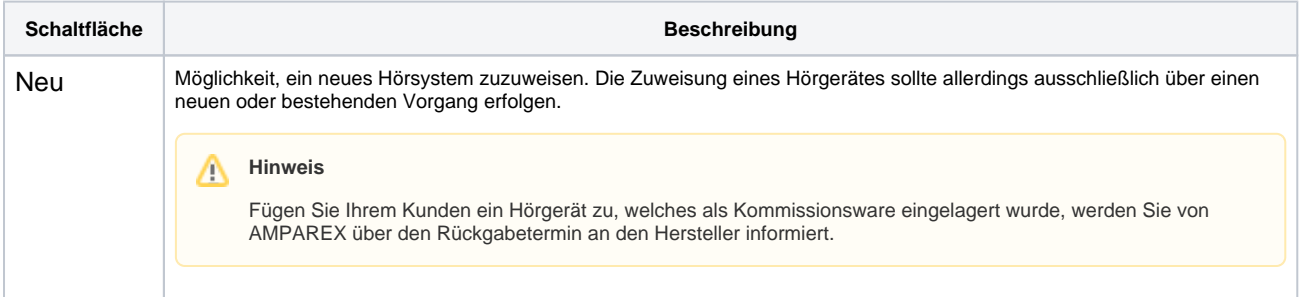

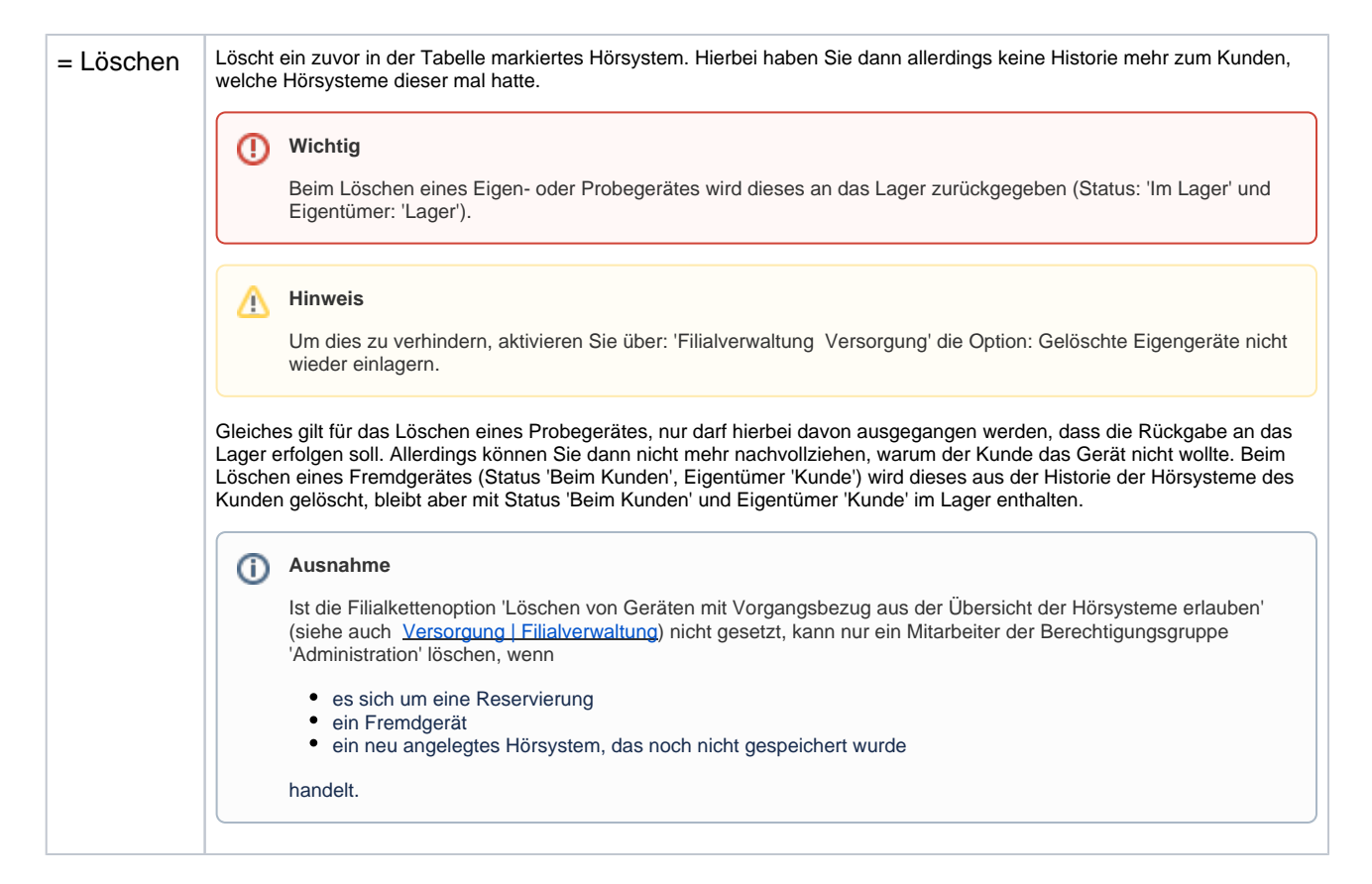

#### **Hörgerät**

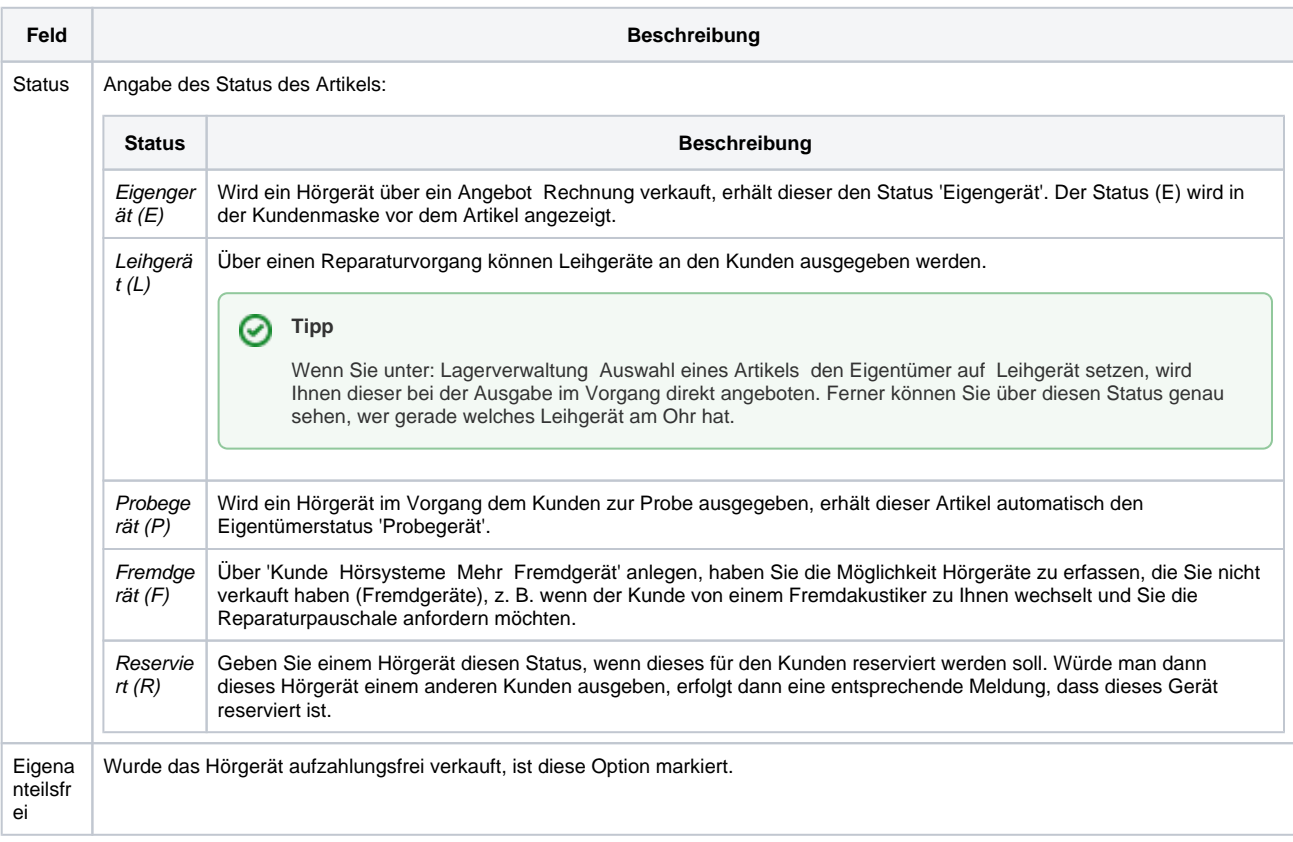

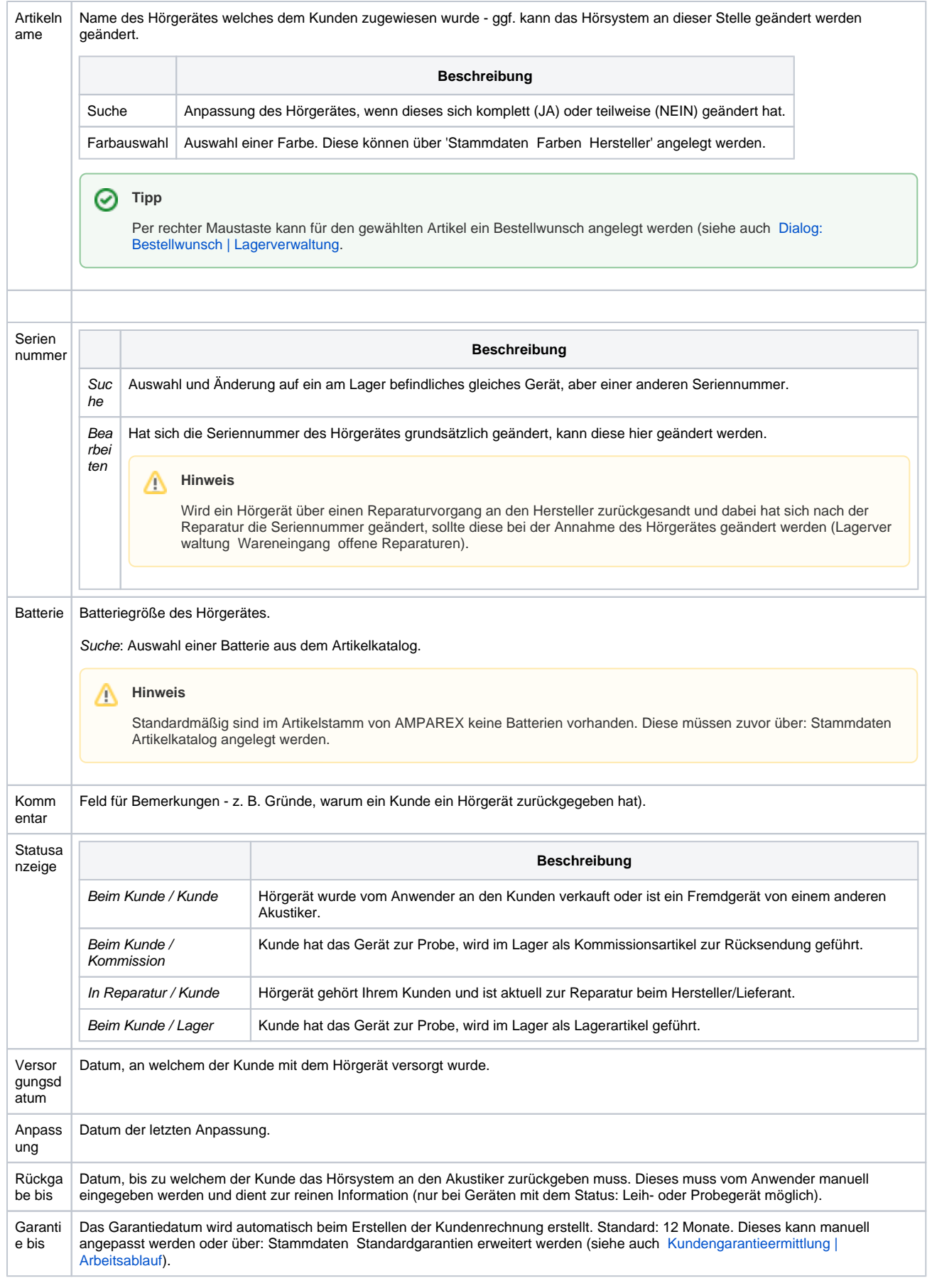

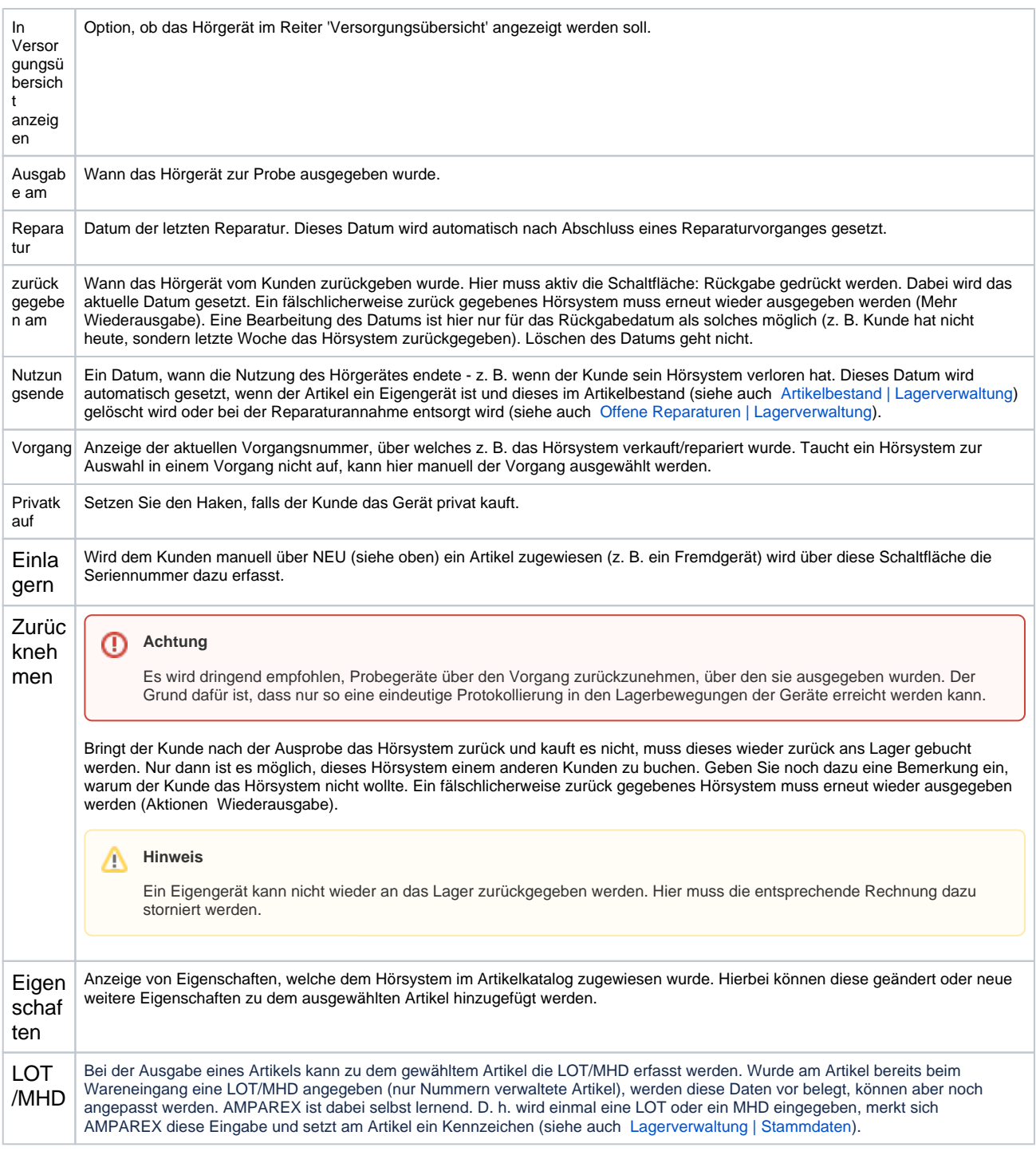

## Siehe auch ...

[Dialog: Bestellwunsch | Lagerverwaltung](https://manual.amparex.com/display/HAN/Dialog%3A+Bestellwunsch+%7C+Lagerverwaltung)